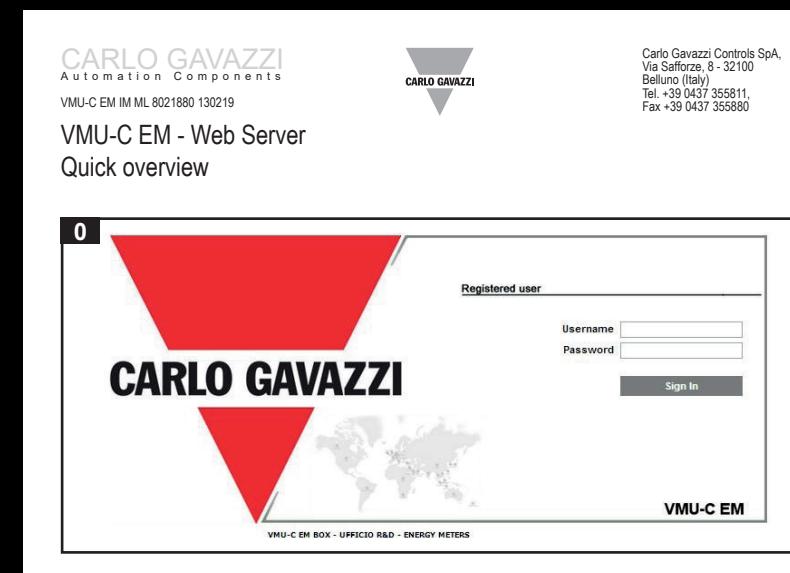

This folder is an overview of the features of VMU-C Web Server for Energy Management. For detailed instructions, please download the relevant manual from the web site http:// www.productselection.net/. VMU-C displays data through its web interface and can interexchange data by email, standard FTP or DP(data push) services. The alarms can be automatically notified via e-mail or via SMS (in case of VMU-W modem installed).

Export Data

**0** To access the user interface the first time, a direct Ethernet connection between the VMU-C and the user's PC is needed. After having configured the VMU-C's network parameters, further TCP/IP connections will be possible according to the chosen options.

Main page that allows the access to the VMU-C functions (default IP address: 192.168.1.110, secondary IP address: 192.168.253.254. User ID: admin Password: admin). 3 levels of access are available: 1) Free access (the password is not required). 2) USER access: all the function icons are available except "Setting" and "Account" icons. 3) ADMINISTRATOR access: all the function icons are available.

**MONITOR:** it displays the logged instantaneous variables relevant to the main meter, on daily, monthly or annual basis. It also allows the displaying of analogue and environmental variables acquired by the VMU module directly connected to VMU-C, on daily, monthly or annual basis.

 $3<sub>1</sub>$ **PLANT**: it allows to display, on daily, monthly or annual basis: 3a: the energy and power data relevant to each single energy meter both on AC and

digital inputs; 3c: the instantaneous variables of each single energy meter (both AC and DC). To

Note: it is possible to access the system with a PC to VMU-C connection by means of a USB/mini-USB cable by following this procedure: (a) connect an USB Pen-drive to the USB port and wait until the front blue USB LED will stop blinking; (b) disconnect the USB Pen-drive to the PC and install the driver from the folder "DriverWin\_USB\_Eth"; (c) connect a USB/mini-USB cable from PC to VMU-C; (d) access the VMU-C using the IP address: 192.168.254.254.

**HOME PAGE:** it allows the graphic displaying of the energy consumption of the whole installation. The data can be acquired from the main meter or show a virtual meter, which is the sum of defined submeters. The trend of the current day/week/ month is in red colour and compared with the previous (working or non-working) day/ week/month. 4 areas are always available to display instantaneous data from the main meter: A, red frame, power and energy data; B, Blue frame, economical data; C, green frame, system and phase voltages; D, yellow frame, phase currents. A notification section displays alert conditions in the plant and in the field bus. **0** th s o ai 2 ln l vr bt U e SI ) e 1 1 e e t an c 1 a t iv iil 1 3 i : j j : i v n c i : V 1 4

**ALARMS:** it allows the displaying of the warnings or alarms occurred in the plant. There are 3 different categories: events (any changes occurred to the monitoring system), anomalies (problems occurred to the monitoring system), alarms (problems occurrent to the monitored plant).

**ECONOMY:** it allows to estimate the monthly cost of the energy in the monitored plant, based on a multiple tariffs system with fixed costs, active and reactive ingressi analogici, o gli ingressi impulsi possono essere selezionati ed esportati energy variable costs, and monthly penalties due to exceeding the contractual power.

**I6 INFORMATION:** it allows the display of the tab containing the plant characteristics.

**SETTINGS:** it allows to access the system configuration menu, so as to perform the necessary actions to start-up the monitoring system.

**ACCOUNT:** it provides access to the Account Management section (available only for Administrators users).

DC side. 3b: totalizers from the utility meters (e.g. gas, water) provided by the energy meter

have a fast updating or to save bandwidth, it is possible to select the data refresh time among 5, 10, 30 and 60 seconds;

3d: the analogue and environmental variables acquired by the VMU module connected to VMU-C via COM1.

The information can be graphically displayed on monthly or annual basis.

**MONITOR:** visualizza le variabili istantanee registrate relative al contatore principale su base giornaliera, mensile o annuale. Inoltre visualizza le variabili analogiche ed ambientali acquisite dal modulo VMU direttamente connesso al VMU-C, su base giornaliera mensile o annuale.

**13 IMPIANTO**: permette la visualizzazione su base giornaliera, mensile, annuale di: 3a: i dati relativi ad energia e potenza provenienti da ciascun contatore di energia sia sul lato CA sia sul lato CC

**ALLARMI:** permette la visualizzazione degli avvisi o allarmi avvenuti nell'impianto. Ci sono 3 differenti categorie: eventi (ogni cambiamento del sistema monitorato), anomalie (problemi avvenuti al sistema monitorato), allarmi (problemi avvenuti all'impianto monitorato).

**ECONOMIA**: permette di stimare il costo mensile dell'energia dell'impianto monitorato basato su un sistema a tariffa multipla a costi fissi, energia attiva e reattiva a costi variabili, e penalità mensili per le eccedenze contrattuali della potenza. Le informazioni possono essere visualizzate come grafici su base mensile o annuale.

-SYSTEM: network configuration, including LAN, NTP, FTP, DP(data push); VMU-W modem configuration; firmware update; alarms management; language selection; MODBUS TCP configuration.

**INFORMAZIONI:** permette la visualizzazione di una tabella contenente le caratteristiche dell'impianto.

-PLANT: field bus management, including COM ports setup, energy meter drivers selection, device labelling, VMU modules advanced features.

**ESPORTAZIONE**: consente di esportare tutti i dati registrati in formato compatibile con XLS. Il file esportato può essere relativo ad un periodo selezionato di 7 giorni o mese o anno. I dati relativi agli allarmi di un contatore di energia (dati medi, minimo o massimo all'interno del periodo registrato), agli ingressi di temperatura, agli

**EXPORT:** it allows to export all the data logged in XLS compatible format. The exported file can be relevant to a selected period of 7 days, or to a selected month or year. Data relevant to alarms, to one of the energy meters (average, minimum or  $m$ aximum data within the logged period), to the temperature inputs, to the analogue inputs, or to the pulse rate inputs can be selected and exported. **6789**

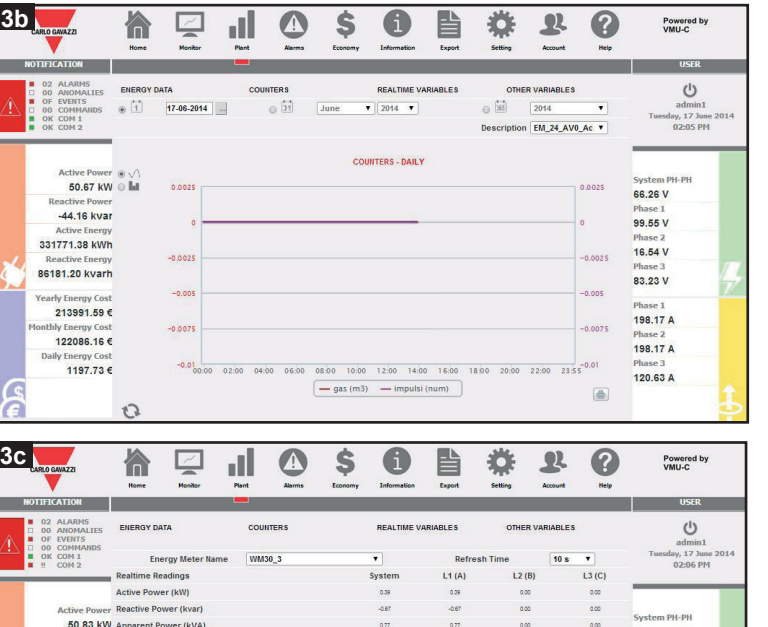

-OTHER VARIABLES: set-up and labelling of analogue, environmental and pulse rate inputs from VMU-P and VMU-O modules.

**HELP**: online help system, reporting information included in the VMU-C's **10** extended manual

Questo foglio di istruzioni è una panoramica sulle caratteristiche del VMU-C Web Server per la Gestione dell'Energia. Per le istruzione dettagliate scaricare il relativo manuale dal sito internet al link http://www.productselection.net/. VMU-C visualizza i dati tramite la sua interfaccia web e può scambiare dati tramite email, FTP standard o servizi DP (data push). Gli allarmi possono essere notificati automaticamente via e-mail o SMS (nel caso in cui il VMU-W sia installato).

**Per accedere la prima volta all'interfaccia utente è necessaria una connessione** Ethernet tra il VMU-C EM ed il PC dell'utente. Dopo aver configurato i parametri del VMU-C EM ulteriori connessioni TCP/IP saranno possibili a seconda delle opzioni scelte. Pagina principale che permette l'accesso alle funzioni del VMU-C EM (indirizzo IP di default: 192.168.1.110, indirizzo IP secondario: 192.168.253.254. User ID: admin Password: admin). Sono disponibili 3 livelli di accesso. 1) Accesso libero (la password non è richiesta). 2) Accesso USER: tutte le icone funzioni sono disponibili ad eccezione di "Setting" e "Account". 3) ADMINISTRATOR: tutte le icone funzioni sono disponibili. Note: è possibile accedere al sistema dal PC al VMU-C mediante una connessione mini USB ed il relativo cavo, seguendo la procedura: (a) connettere una memoria USB (Pen-Drive) alla porta USB e attendere finché il led blu USB smetta di lampeggiare; (b)  $\alpha$  disconnettere la memoria USB dal PC e installare il driver dalla cartella "DriverWin" USB\_Eth"; (c) connettere il cavo alla mini porta USB dal PC al VMU-C; (d) accedere al VMU-C utilizzando l'indirizzo IP 192.168.254.254. **ingressi analogicista possono essere selezionati analogicista in della contratta in termeli in a seconda delle control in termeli in a seconda delle control in termeli in a seconda delle control in a selection in termeli** 

**HOME PAGE**: permette la visualizzazione grafica delle energie consumate di tutta l'installazione. I dati possono essere acquisiti dal contatore principale o mostrato come contatore virtuale, che è la somma dei sub-contatori definiti. L'andamento dei giorni/settimane/mesi correnti è in colore rosso e comparato con l'andamento precedente (lavorativo o non lavorativo) giorno/settimana/mese. Sono sempre disponibili 4 aree relative alla visualizzazione di dati istantanei: A, riquadro rosso, dati relativi a potenza ed energia; B, riquadro blu, dati economici; C, riquadro verde, tensioni sistema e fase; D, riquadro giallo, correnti fase. Una sezione di notifica visualizza le condizioni di allarme nell'impianto e nel field bus.

3b: i totalizzatori dai contatori delle utenze (es. gas, acqua) forniti dagli input digitali dei contatori di energia;

3c: le variabili istantanee di ogni contatore di energia (sia CA sia CC). Per avere un aggiornamento veloce o per risparmiare larghezza di banda, è possibile selezionare il tempo di aggiornamento dei dati tra 5, 10, 30 e 60 secondi;

3d: variabili analogiche ed ambientali acquisite al modulo VMU connesso al VMU-C EM via COM1.

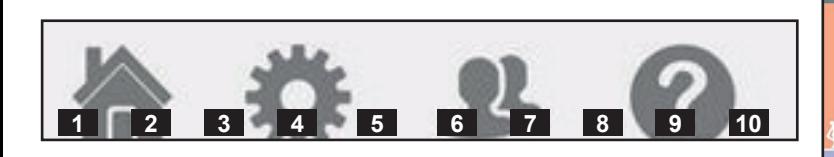

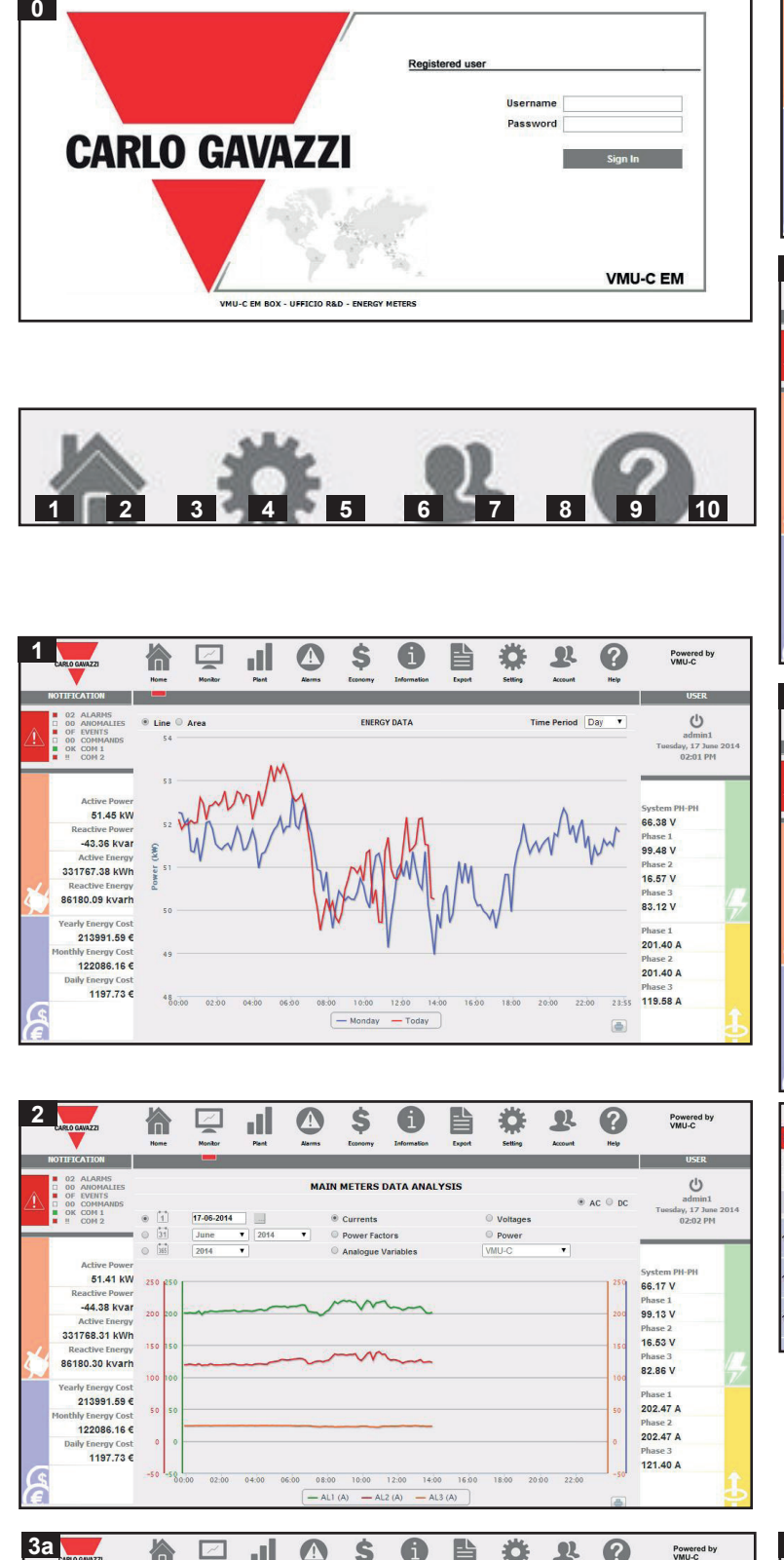

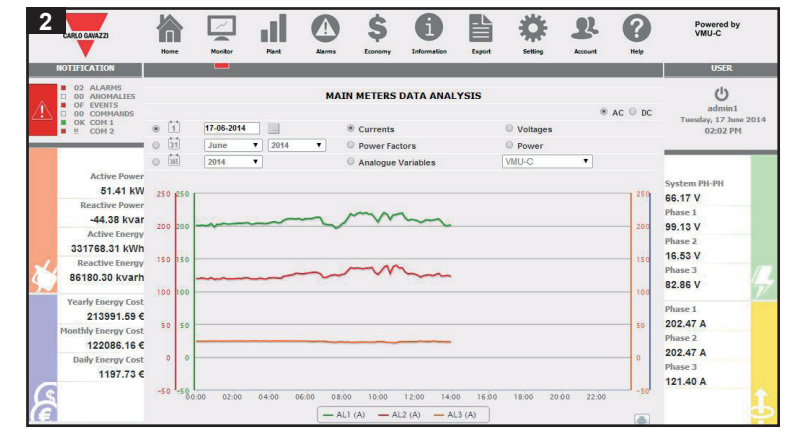

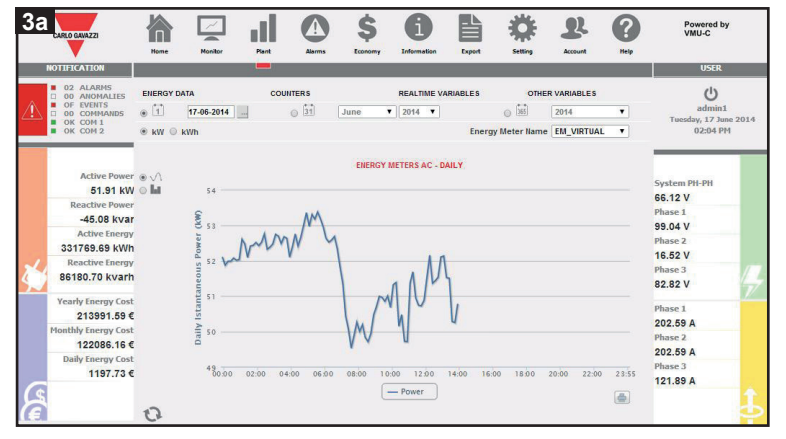

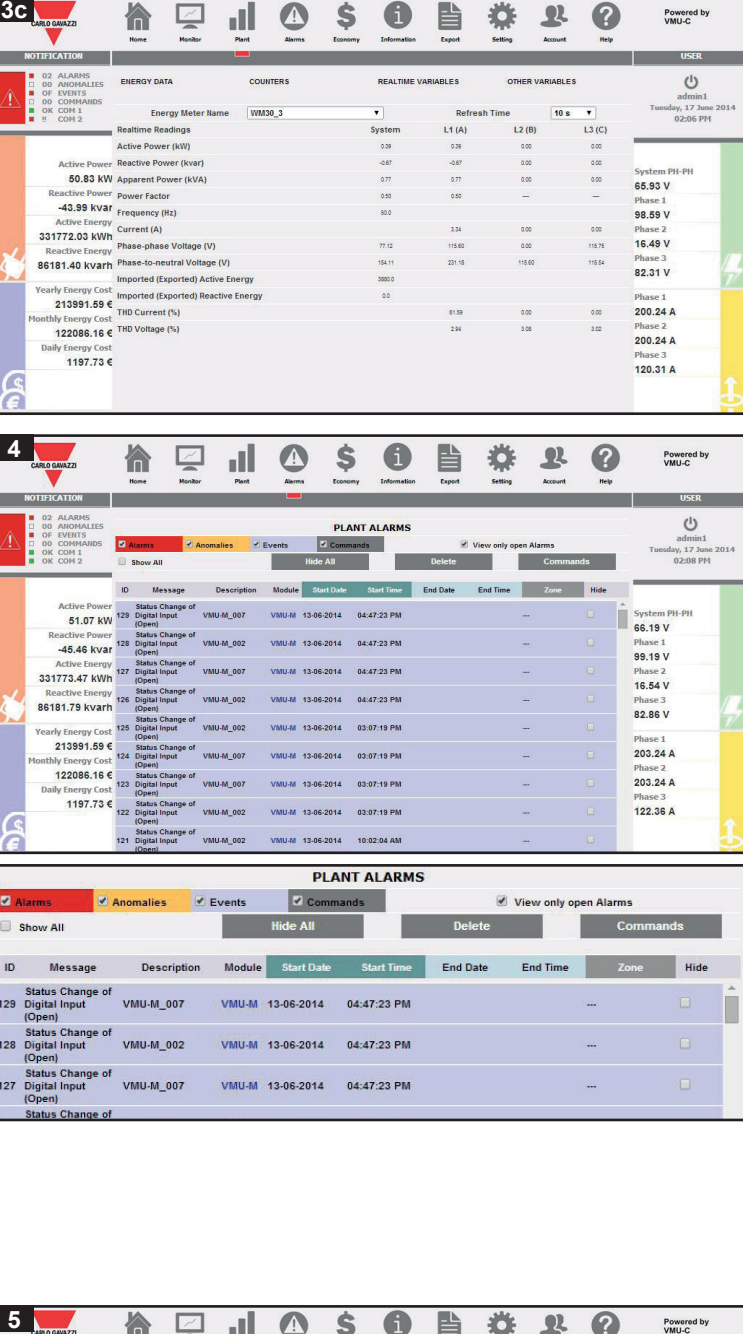

-43.99 kvar Frequency (H)

**Reacuve Energy<br>86181.40 kvarh Phase-to-neutral Voltage (V** 

Imported (Exported) Active Ener

Active Energy<br>131772.03 kWh<br>Reactive Energy Phase-phase

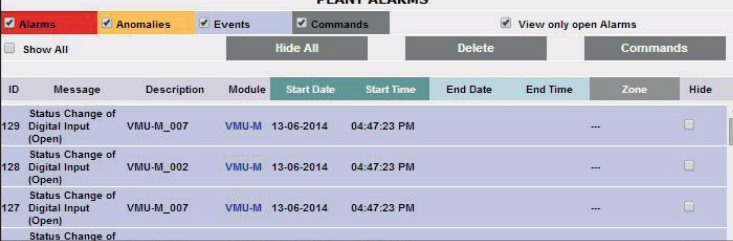

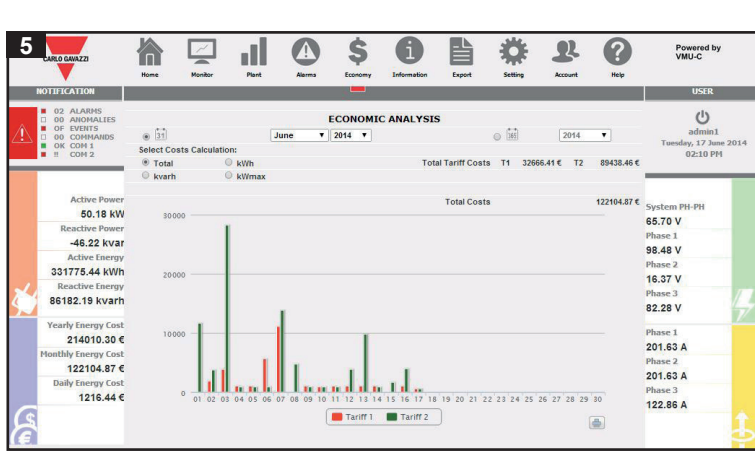

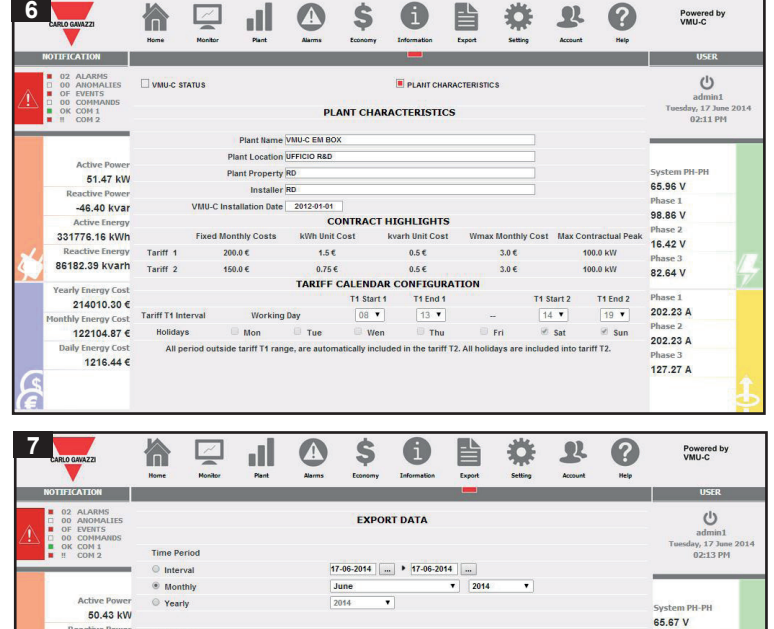

 $\overline{\phantom{a}}$  $-$  00 K  $-$ 

 $M_{\odot}$  and  $\sim$ 

98.43 V<br>Phase 2<br>16.42 V

Phase 3<br>82.21 V

199.11 A

128.06 A

 $\sim$   $\sim$ 

-46.36 kva

31777.28 kWh

86182.79 kvarh

214010.30

 $122104876$ 

 $121644e$ 

**ENERGY METER D TEMPERATURE** 

**PULSE RATE INP** 

Phase 1<br>98.59 V<br>Phase 2<br>16.49 V<br>Phase 3<br>82.31 V

**IMPOSTAZIONI**: permette di accedere al menu di configurazione del sistema, **8** in modo da effettuare le azioni necessarie per avviare il sistema di monitoraggio. -SISTEMA: configurazione rete, comprendente LAN, NTP, FTP, DP (data push);

configurazione modem VMU-W; aggiornamento firmware; gestione allarmi; selezione lingua; configurazione MODBUS TCP

-IMPIANTO: gestione field bus, comprendente configurazione porte COM, selezione driver contatori energia, etichettatura dispositivo, funzionalità avanzate moduli VMU -ALTRE VARIABILI: configurazione ed etichettatura di ingressi analogici, ambientali e impulsi da moduli VMU-P e VMU-O.

**ACCOUNT**: permette l'accesso alla sezione per la gestione dell'account **9** (disponibili solo agli utenti amministratori).

**HELP**: sistema help online, che riporta le informazioni incluse nel manuale **10** esteso di VMU-C.

Dieses Heft gibt eine Überblick über die Eigenschaften des Web-Servers VMU-C zum Energiemanagement. Laden Sie für detaillierte Angaben bitte das entsprechende Handbuch von der Internetseite http://www.productselection.net/ herunter. VMU-C zeigt Daten über seine Weboberfläche an und kann Daten über E-Mail-, Standard-FTP- oder DP (Data Push)-Dienste austauschen. Die Alarme können automatisch mittels E-Mail oder SMS (bei installiertem Modem VMU-W) übermittelt werden.

**HOME PAGE**: es ermöglicht die graphische Anzeige des Energieverbrauchs **1** der gesamten Installation. Die Daten können vom Hauptzähler erfasst oder einen virtuellen Zähler zeigen, der die Summe der festgelegten untergeordneten Zähler angiht

Hinweis: auf das System kann mit einem PC über den Anschluss VMU-C mittels eines USB-/Mini-USB-Kabels entsprechend diesem Vorgang zugegriffen werden: (a) Verbinden Sie einen USB-Stick mit dem USB-Anschluss und warten Sie ab, bis die USB-LED auf der Vorderseite zu blinken aufhört; (b) Lösen Sie den USB-Stick vom PC und installieren Sie den Treiber aus dem Verzeichnis "DriverWin\_USB\_Eth"; (c) Schließen Sie in USB-/Mini-USB-Kabel vom PC an den VMU-C an; (d) Greifen Sie auf den VMU-C mittels der IP-Adresse: 192.168.254.254 zu.

Der Trend für den laufenden Tag/die Woche/den Monat wird rot angezeigt und mit dem/r vorherigen Tag/Woche/Monat verglichen (an denen gearbeitet wird oder nicht). 4 Bereiche sind immer zur Anzeige der Energiezähler-Momentandaten verfügbar: A, roter Rahmen, Leistungs- und Energiedaten; B, blauer Rahmen, wirtschaftliche Daten; C, grüner Rahmen, System- und Phasenspannungen; D, gelber Rahmen, Phasenströme. Ein Benachrichtigungsbereich zeigt Alarmzustände in der Anlage und im Feldbus an.

-PLANT: Feldbus-Verwaltung, einschließlich COM-Port-Setup, Auswahl Energiezähler-Treiber, Gerätekennzeichnung, erweiterte VMU-Modulfunktionen -OTHER VARIABLES: Setup und Kennzeichnung von Analog-, Umwelt- und Pulsraten-Eingängen von VMU-P- und VMU-O-Modulen.

**BILDSCHIRM**: es zeigt die gespeicherten Istdaten bezüglich des Zählers **2** analoger und umgebungsbezogener Daten auf täglicher, monatlicher oder jährlicher Grundlage, die vom VMU-Modul in direkter Verbindung zum VMU-C erfasst wurden.

**ANLAGE**: es ermöglicht die Anzeige auf täglicher, monatlicher oder jährlicher **3** Grundlage:

3a: die Energie- und Leistungsdaten für die einzelnen Energiezähler auf der AC- und DC-Seite.

3b: Totalisatoren von den Abnahmezählern (z.B. Gas, Wasser), die von den digitalen Eingängen des Energiezählers bereitgestellt werden;

3c: die Istwerte zu jedem einzelnen Energiezähler (AC und DC). Für eine schnelle Aktualisierung oder zur Einsparung von Bandbreiteann eine Aktualisierung der Daten von 5, 10, 30 und 60 s gewählt werden;

3d: die analogen und umgebungsbezogenen Daten, die vom VMU-Modul erfasst werden, das an den VMU-C über COM1 verbunden ist.

**ALARME**: gestattet die Anzeige der in der Anlage aufgetretenen Warnungen **4** oder Alarme. Es gibt 3 verschiedene Arten: Ereignisse (jegliche am Überwachungssystem aufgetretene Veränderungen), Störungen (am Überwachungssystem aufgetretene Probleme) und Alarme (an der überwachten Anlage aufgetretene Probleme).

auf täglicher, monatlicher oder jährlicher Grundlage an. Er erlaubt auch die Anzeige  $\,$  3a: les données d'énergie et de puissance pertinentes à chaque compteur d'énergie aussi bien du côté CA que CC.

> **ALARMES**: permet l'affichage des avertissements ou des alarmes qui se **4** sont vérifiées dans l'installation. Il y a 3 différentes catégories: événements (toute modification survenue au système de surveillance), anomalies (problèmes survenus au système de surveillance), alarmes (problèmes survenus dans l'installation surveillée).

**EXPORT**: es erlaubt das Exportieren aller Daten, die im XLS-kompatiblen **7** Format geloggt wurden. Die exportierten Daten können sich auf einen gewählten Zeitraum von 7 Tagen, einen gewählten Monat oder ein Jahr beziehen. Daten in Bezug auf Alarme an einem der Energiezähler (durchschnittliche, minimale oder maximale Werte innerhalb des gespeicherten Zeitraums), zu den Temperatureingängen, den analogen Eingängen oder zu den Impulseingängen können gewählt und exportiert werden.

**EINSTELLUNGEN**: erlaubt den Zugriff auf das Systemkonfigurationsmenü, um **8** die Aktionen auszuführen, die zum Starten des Überwachungssystems erforderlich sind.

VMU-W-Modemkonfiguration; Firmware-Update; Alarmverwaltung; Sprachauswahl; MODBUS-TCP-Konfiguration

**ACCOUNT**: es gestattet den Zugriff auf den Account Management Bereich **9** (nur für Administrators-Benutzer).

manuel pertinent sur le site web http://www.productselection.net/. Le VMU-C affiche correo electrónico, FTP estándar o servicios DP(inserción de datos). Las alarmas les données à travers son interface web et peut échanger des données via les services se notifican automáticamente mediante e-mail o SMS (en caso de estar instalado el Este manual resume las características del módulo servidor Web VMU-C para Gestión de Energía. Para obtener información más detallada, por favor descargue el manual completo desde la página web http://www.productselection.net/. VMU-C muestra los datos a través de su interfaz web y se pueden intercambiar datos por

Ce dossier est une vue d'ensemble des caractéristiques du Serveur Web VMU-C pour la Gestion de l'Énergie. Pour des informations plus détaillées, prière de télécharger le de courriel, FTP standard ou DP (data push). Les alarmes peuvent être notifiées módem VMU-W). automatiquement via courriel ou via SMS (en cas de modem VMU-W installé).

Une connexion Ethernet directe entre le VMU-C et le PC de l'utilisateur **0** est nécessaire pour accéder à l'interface utilisateur, la première fois. Après avoir configuré les paramètres du réseau VMU-C, d'autres connexions TCP/IP seront possibles en fonction des options sélectionnées. Page principale qui permet l'accès aux fonctions VMU-C (adresse IP par défaut: 192.168.1.110, adresse IP secondaire: 192.168.253.254. ID Utilisateur: admin Mot de passe: admin). 3 niveaux d'accès sont disponibles: 1) Accès libre (le mot de passe n'est pas requis). 2) Accès UTILISATEUR: toutes les icônes de fonctions sont disponibles sauf les icônes "Réglage" et "Compte" . 3) Accès ADMINISTRATEUR: toutes les icônes de fonctions sont disponibles.

cadre vert, tensions du système et de phase; D, cadre jaune, courants de phase. Une sección de notificación muestra las condiciones de alerta en la planta y en el bus de **PÁGINA INICIAL**: permite visualizar el gráfico relativo al consumo de energía **1** de toda la instalación. Los datos se pueden obtener desde el medidor principal o mostrar un medidor virtual, que sería la suma de los submedidores definidos. La tendencia del día/semana/mes en curso está en color rojo y se compara con la anterior tendencia (funcionando o sin funcionar) del día/semana/mes. 4 áreas están siempre disponibles para mostrar los datos instantáneos del contador principal: A, cuadro rojo, los datos de potencia y energía; B, cuadro azul, los datos económicos; C, cuadro verde, los voltajes de fase y sistema; D, cuadro amarillo, las corrientes de fase. Una

Remarque: il est possible d'accéder au système avec une connexion du PC au VMU-C au moyen d'un câble USB/mini-USB en suivant cette procédure: (a) connecter une clé USB au port USB et attendre jusqu'à ce que la LED USB bleue frontale arrête de clignoter; (b) déconnecter la Clé USB du PC et installer le pilote depuis le dossier accéder au VMU-C en utilisant l'adresse IP: 192.168.254.254.

**PAGE D'ACCUEIL**: permet l'affichage graphique de la consommation **1** d'énergie de toute l'installation. Les données peuvent provenir du compteur principal ou montrer un compteur virtuel, qui est la somme des compteurs divisionnaires définis. La tendance du jour/semaine/mois actuel est en rouge et est comparée à la tendance du jour/semaine/mois (ouvrable ou non ouvrable) précédent. 4 zones sont toujours disponibles pour l'affichage des données instantanées du compteur principal: A, cadre rouge, données de puissance et d'énergie; B, cadre bleu, données économiques; C, section de notification affiche les conditions d'alerte dans l'installation et dans le bus campo. de terrain.

-SYSTEM: Netzwerkkonfiguration, einschließlich LAN, NTP, FTP, DP (Data Push); sélection des pilotes du compteur d'énergie, étiquetage du dispositif, caractéristiques analógicas y ambientales de los módulos VMU-P y VMU-O. avancées des modules VMU

des variables analogiques et environnementales acquises par le module VMU directement connecté au VMU-C, sur une base quotidienne, mensuelle ou annuelle.

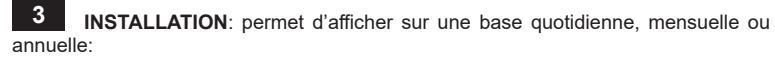

3b: les totalisateurs des compteurs de distribution (par ex. gaz, eau) fournis par les entrées numériques du compteur d'énergie;

3c: les variables instantanées de chaque compteur d'énergie (aussi bien CA que CC). Pour avoir une mise à jour rapide ou pour économiser de la bande passante, il est possible de sélectionner le temps de rafraîchissement des données entre 5, 10, 30 et 3d: variables analógicas y ambientales recogidas por el módulo VMU conectado a 60 secondes;

3d: les variables analogiques et environnementales acquises par le module VMU connecté au VMU-C via COM1.

**ÉCONOMIE**: permet d'estimer le coût mensuel de l'énergie de l'installation **5** surveillée, basé sur un système à tarif multiple avec des coûts fixes, des coûts variables pour l'énergie active et réactive, et des pénalités mensuelles dues au dépassement de la puissance contractuelle. Les informations peuvent être affichées graphiquement sur une base mensuelle ou annuelle.

**EXPORTER**: permet d'exporter toutes les données enregistrées au format **7** compatible avec XLS.

"DriverWin\_USB\_Eth"; (c) connecter le câble USB/mini-USB du PC au VMU-C; (d) PC al módulo VMU-C; (d) acceder a VMU-C usando la dirección IP: 192.168.254.254. Nota: es posible acceder al sistema desde un PC conectado al módulo VMU-C kobl USB Pen-drev til pc fra, og installer driveren fra mappen "DriverWin\_USB\_Eth"; mediante el cable USB/mini-USB siguiendo estos pasos: (a) conectar un Pen drive USB al módulo VMU-C y esperar hasta que el LED azul del frontal del USB deje de parpadear; (b) desconectar el Pen drive USB, conectarlo al PC e instalar el driver desde la carpeta "DriverWin\_USB\_Eth"; (c) conectar un cable USB/mini-USB desde el

Les fichiers exportés peuvent être relatifs à une période sélectionnée de 7 jours, ou entradas analógicas, o a entradas de pulsos. à un mois ou à une année sélectionnée. Les données pertinentes aux alarmes, à l'un des compteurs d'énergie (données moyennes, minimums ou maximums durant la période enregistrée), aux entrées de température, aux entrées analogiques, ou aux La configuración del sistema se permite el acceso al menú de configuración del entrées du taux d'impulsions peuvent être choisies et exportées.

**RÉGLAGES**: permet d'accéder au menu de configuration du système, afin **8** d'effectuer les actions nécessaires pour mettre en route le système de surveillance (suivi).

**KONTO**: Giver adgang til afsnittet Kontostyring (kun tilgængelig for **9**  $\overline{\text{in}}$ istratorbrugere).

**ÉCRAN**: affiche les variables instantanées enregistrées relatives au compteur registradas correspondientes al medidor principal, en base a datos diarios, mensuales principal, sur une base quotidienne, mensuelle ou annuelle. Il permet aussi l'affichage o anuales. Permite también la visualización de las variables analógicas y ambientales **MONITOR**: proporciona la visualización de las variables instantáneas recogidas por el módulo VMU directamente conectado a VMU-C en base a datos digitale input; diarios, mensuales o anuales. **2**

-SYSTÈME: configuration réseau, y compris LAN, NTP, FTP, DP (data push); configuration modem VMU-W; mise à jour micrologiciel; gestion des alarmes; sélection de la langue; configuration MODBUS TCP

-INSTALLATION: gestion bus de terrain, y compris configuration des ports COM,

-AUTRES VARIABLES: configuration et étiquetage des entrées analogiques, environnementales et du taux d'impulsions des modules VMU-P et VMU-O.

**COMPTE**: fournit l'accès à la section Gestion Compte (disponible uniquement **9** pour les utilisateurs Administrateurs).

Um das erste Mal auf die Benutzerschnittstelle zuzugreifen, ist eine direkte Ethernet-Verbindung zwischen der VMU-C und dem Benutzer-PC erforderlich. Nach der Konfiguration der Netzwerkparameter der VMU-C sind weitere TCP/ IPVerbindungen je nach den gewählten Optionen möglich. Startseite, die den Zugriff auf die VMU-C-Funktionen gestattet (Default IPAdresse: 192.168.1.110, sekundäre IPAdresse: 192.168.253.254. Benutzter-ID: admin Passwort: admin). Es stehen 3 Zugriffsebenen zur Verfügung: 1) Freier Zugriff (ohne Passwort). 2) USER-Zugriff: alle Funktionssymbole außer "Setting" und "Account" stehen zur Verfügung. 3) ADMINISTRATOR-Zugriff: alle Funktionssymbole stehen zur Verfügung. **0**

Para acceder al interfaz de usuario por primera vez, se necesita una conexión **0** directa a Ethernet entre VMU-C y el PC del usuario. Una vez configurados los parámetros de la red de VMU-C, las siguientes conexiones TCP/IP serán posibles según las opciones elegidas. Página principal que permite el acceso a la funciones de VMU-C (dirección IP predeterminada: 192.168.1.110, dirección IP secundaria: 192.168.253.254. ID usuario: admin Contraseña: admin). Están disponibles 3 niveles de acceso: 1) Acceso libre (no se necesita contraseña). 2) Acceso del USUARIO: están disponibles todos los iconos de función salvo los de "Ajuste" y "Cuenta". 3) Acceso del ADMINISTRADOR: están disponibles todos los iconos de función.

**WIRTSCHAFT**: ermöglicht eine Schätzung der monatlichen Energiekosten in der überwachten Anlage, basierend auf einem mehreren Tarifsystem mit Festkosten, variablen aktiven und reaktiven Energiekosten sowie monatlichen Strafgebühren für eine Überschreitung der vertraglichen Leistung. Diese Daten können graphisch auf monatlicher oder jährlicher Grundlage angezeigt werden. **5**

**ANGABEN**: es gestattet die Anzeige der Tabelle, die die Anlageneigenschaften enthält. **6**

**HELP**: Online-Hilfesystem, Berichtinformationen im erweiterten VMU-C-Handbuch. **10**

> **PLANTA**: permite visualizar, en base a datos diarios, mensuales o anuales: **3** 3a: los datos de potencia y energía correspondientes a cada contador individual de energía, en el lado de CA y de CC.

> 3b: los totalizadores de los contadores de servicios públicos (por ejemplo, gas, agua) que proporcionan las entradas digitales del contador de energía;

> 3c: variables instantáneas de cada medidor de energía (CA y CC). Para tener una actualización rápida o para ahorrar ancho de banda, es posible seleccionar el tiempo de refresco de datos entre 5, 10, 30 y 60 segundos;

VMU-C a través del puerto COM1.

**ECONOMÍA**: permite estimar el coste mensual de energía en la planta **5** monitorizada, en base a un sistema de tarifa múltiple con costes fijos, costes de variables de energías activa y reactiva y penalizaciones mensuales por superar la potencia contratada. La información se presenta en gráfica mensual o anual.

**INFORMATIONS**: permet l'affichage graphique de l'onglet contenant les caractéristiques de l'installation. **6**

> -SISTEMA: configuración de red, que incluye LAN, NTP, FTP, DP(inserción de datos); configuración del módem VMU-W; actualización de firmware; gestión de alarmas; selección de idioma; configuración de MODBUS TCP

> -PLANTA: gestión del bus de campo, que incluye la instalación de puertos COM, la selección de las unidades de los contadores de energía, el etiquetado del dispositivo, las funciones avanzadas de los módulos VMU

> **AIDE**: système d'aide en ligne, reportant les informations contenues dans le manuel complet du VMU-C **10**

> -OTRAS VARIABLES: instalación y etiquetado de las entradas de frecuencia de pulso,

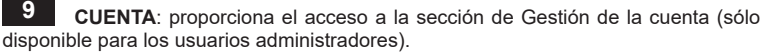

**AYUDA**: sistema de ayuda en línea, presentación de información incluida en **10** el manual ampliado de VMU-C

Denne mappe er en oversigt over funktionerne i VMU-C Web Server til brug for energistyring. Find detaljerede anvisninger ved at downloade den pågældende vejledning fra webstedet http://www.productselection.net/. VMU-C viser data gennem webgrænsefladen og kan udveksle data via e-mail, standard FTP eller DP (data push) tjenesteydelser. Alarmerne kan meddeles automatisk via e-mail eller sms (hvis VMU-W-modem er installeret).

For at få adgang til brugergrænsefladen for første gang er der brug for en **0** direkte Ethernet-forbindelse mellem VMU-C'en og brugerens pc. Når VMU-C'ens netværksparametre er blevet konfigureret, bliver yderligere TCP/IP-forbindelser mulige i henhold til de valgte indstillinger.

Hovedside, der giver adgang til VMU-C-funktionerne (standard IP-adresse: 192.168.1.110, sekundær IP-adresse:192.168.253.254, bruger-id: admin; Adgangskode: admin). 3 adgangsniveauer er tilgængelige: 1) Fri adgang (adgangskoden er ikke påkrævet). 2) BRUGERADGANG: Alle funktionsikonerne er tilgængelige undtagen ikonerne "Indstilling" og "Konto". 3) ADMINISTRATORADGANG: Alle funktionsikonerne er tilgængelige.

Bemærk: Det er muligt at få adgang til systemet med en pc-til-VMU-C-forbindelse ved hjælp af et USB-/mini-USB-kabel ved at gøre følgende: (a) Slut et USB Pen-drev til USB-porten, og vent, indtil den forreste, blå USB-lysdiode holder op med at blinke; (b) (c) slut et USB-/mini-USB-kabel fra pc til VMU-C; (d) få adgang til VMU-C'en ved hjælp af IP-adressen: 192.168.254.254.

**ALARMAS**: permite visualizar las advertencias o alarmas ocurridas en la planta. Hay 3 categorías diferentes: eventos (cualquier cambio ocurrido en el sistema de monitorización), anomalías (problemas ocurridos en el sistema de monitorización), alarmas (problemas ocurridos en la planta monitorizada). **4**

**EXPORTACIÓN**: permite exportar todos los datos registrados en formato **7** compatible con XLS. El archivo exportado puede estar referido a un periodo seleccionado de 7 días o a una selección mensual o anual. Se puede elegir y exportar los datos referidos a alarmas, a uno de los medidores de energía (datos sobre la konfiguration media, mínimo o máximo dentro del periodo registrado), a entradas de temperatura, a -ANLÆG: Feltbusstyring, herunder opsætning af COM-porte, valg af drivere til

**INFORMACIÓN**: permite visualizar la tabla conteniendo las características de la planta. **6**

**HJEMMESIDE**: Tillader grafikvisning af hele installationens strømforbrug. **1** Dataene kan hentes fra hovedmåleren eller vise en virtuel måler, som er summen af bestemte undermålere. Trenden for den aktuelle dag/uge/måned vises i rød farve og sammenlignes med den forrige (hverdag eller ikke-hverdag) dag/uge/måned. Der er altid 4 områder tilgængeligt for visning af øjebliksdata fra hovedmåleren: A, rød ramme, effekt- og energidata; B, blå ramme, økonomiske data; C, grøn ramme, system- og fasespændinger; D, gul ramme, fasestrømme. Et meddelelsesfelt viser alarmbetingelser i anlægget og feltbussen.

**CONFIGURACIONES**: permite acceder al menú de configuración del sistema. sistema, con el fin de llevar a cabo las acciones necesarias para la puesta en marcha del sistema de vigilancia. **8**

**SKÆRM**: Viser de logførte øjebliksvariabler, der er relevante for hovedmåleren **2** på daglig, månedlig eller årlig basis. Det tillader også at vise analoge og miljøvariabler, der er indsamlet vha. VMU-modulet, som er forbundet direkte til VMU-C, på daglig. månedlig eller årlig basis.

**ANLÆG**: Tillader at vise på daglig, månedlig eller årlig basis: **3** 3a: Energi- og effektdata vedrørende hver enkelt energimåler, både på AC- og DC-siden. 3b: Sumtællerne fra forsyningsmålere (f.eks. gas, vand) leveret af energimålerens

3c: øjebliksvariablerne for hver enkelt strømmåler (både AC og DC). For at opnå en hurtig opdatering eller gemme båndbredde er det muligt at vælge tidsintervallet for opdatering af data mellem 5, 10, 30 og 60 sekunder.

3d: De analoge og miljøvariabler indsamlet vha. VMU-modulet, der er sluttet til VMU-C via COM1.

**ALARMER**: Tillader at vise advarslerne eller alarmerne, der er opstået **4** på anlægget. Der findes 3 forskellige kategorier: begivenheder (alle ændringer opstået i overvågningssystemet), uregelmæssigheder (problemer opstået i overvågningssystemet), alarmer (problemer, der opstår på det overvågede anlæg).

**ØKONOMI**: Tillader at anslå den månedlige strømomkostning af det overvågede **5** anlæg på basis af et flertarifsystem med faste omkostninger samt månedlige straffe på grund af overskridelse af den kontraktmæssige strøm. Oplysningerne kan vises på en graf på månedlig eller årlig basis.

**EKSPORT**: Tillader at eksportere alle logførte data i et XLS-kompatibelt **7** format. Den eksporterede fil kan være relevant for en valgt periode på 7 dage, eller for en valgt måned eller år. Data, der er relevante for alarmer, for en af strømmålere (gennemsnitlige, minimums- eller maksimumsdata i den logførte periode), for temperaturinputtene, for de analoge input eller for pulshastighedsinputtene, kan vælges og eksporteres.

**INDSTILLINGER**: Tillader adgang til systemkonfigurationsmenuen for **8** udførelse af de nødvendige handlinger for opstart af overvågningssystemet.

**OPLYSNINGER**: Tillader at vise en tabel med anlæggets karakteristika. **6**

-SYSTEM: Netværkskonfiguration, herunder LAN, NTP, FTP, DP (data push); VMU-W modemkonfiguration; firmwareopdatering; alarmstyring; valg af sprog; MODBUS TCP-

energimåler, enhedsmærkning, avancerede funktioner for VMU-moduler

-ANDRE VARIABLE: Opsætning og mærkning af analoge, miljømæssige og pulshastighedsinput fra VMU-P og VMU-O moduler.

**HJÆLP**: Onlinehjælpesystem, rapporteringsinformation indeholdt i den **10**udvidede VMU-C manual.

(Yellow), Steady OFF: no communication; Slow blinking: no answer to Modbus request (time-out); Blinking: regular communication. • COM2 (Yellow), Steady OFF: no communication; Slow blinking: no answer to Modbus request (timeout); Blinking: regular communication. • USB (Bleu), Steady ON: acknowledged connected device; Blinking: acknowledged device and writing cycle in progress. • Alarm (Red), Steady on: alarm in progress; Steady OFF: no alarms.

■ **WIRING DIAGRAMS. [1]** Power Supply. [2] COM1 (to VMU modules) and Lampeggio lento: 200ms ON, 600ms OFF. COM2 (to energy meters and power analysers) connections. NOTE: both COM any other external connection. **[3]** Ethernet port and USB Host connections. **[4]** Micro SD memory slot and USB port "Device".

Note: Rapid flashing: 200ms ON, 200ms OFF, 200ms ON, 200ms OFF. Slow flashing: 200ms ON, 600ms OFF.

### ■ **SAFETY PRECAUTIONS**

**Read carefully the instruction manual.** If the instrument is used in a manner not specified by the producer, the protection provided ■ **NORME DI SICUREZZA** by the instrument may be impaired. **Maintenance:** make sure that the connections are correctly carried out in order to avoid any malfunctioning or damage to the instrument. To keep the instrument clean, use a slightly damp cloth; do not use any abrasives or solvents. We recommend to disconnect the instrument before cleaning it.

**Operating temperature** -25 to +55°C (-13°F to 131°F) (R.H. from 0 to < 90% prima di pulirlo. non-condensing 40°C). **Storage temperature** -30 to +70°C (-22°F to 158°F) (R.H. < 90% non-condensing 40°C). **Over voltage category** Cat. III (IEC 60664, EN60664). For inputs from string: equivalent to Cat. I, reinforced insulation. **Dielectric strength** 4000 VAC RMS for 1 minute. **Noise rejection** CMRR 65 dB, 45 to 65 Hz. **EMC (Immunity)** According to EN61000-6-2. Electrostatic discharges EN61000-4-2: 8kV air discharge, 4kV contact; Immunity to irradiated. conducted disturbances EN61000-4-6: 10V from 150KHz to 80MHz; Surge EN61000-4-5: 500V on power supply; 4kV on string inputs. **EMC** (Emission) According to EN61000-6-3. Radio frequency suppression according to CISPR 22. **Standard compliance** safety IEC60664, IEC61010-1 EN60664, EN61010- 1. **Approvals** CE, cULus Listed. **Housing** dimensions (WxHxD) 17.5 x 90 x 67 mm. Material noryl, self-extinguishing: UL 94 V-0. **Mounting** DIN-rail. **Protection degree** front IP40. Screw terminals IP20. Power supply: from 12 to 28VCC. Power consumption: ≤0.5W. **Connections:** Ethernet RJ-45 connector (10/100Base-T). USB: High speed USB 2.0. RS485: 3 screw terminals per port. Cable cross-Nm. Power supply: 2 screw terminals 1.5 mm<sup>2</sup> max. Min./Max. screws tightening torque: 0.4 Nm / 0.8 Nm.

### ■ **TECHNICAL SPECIFICATIONS**

**■ LED:** • Power ON (Green), Steady ON: power supply is on; Blinking: writing ■ LED: • ON (verde), alimentazione. Sempre accesa: alimentazione è on; ■ LED: • Eingeschaltet (Grün), Dauerhaft EIN: Stromversorgung vorhanden; cycle on micro SD card. • Bus (internal) (Yellow), Steady OFF: no communication; Lampeggiante: ciclo di scrittura sulla scheda micro SD. • BUS (interno) (giallo). Blinkend: Schreibzyklus auf micro SD-Karte. • Bus (int blinking: regular communication, Steady ON: communication error. • COM1 Sempre spento: nessuna comunicazione; lampeggiante: comunicazione regolare. device, no writing in progress; Steady OFF: neither acknowledged device nor Modbus (time-out); Lampeggio: comunicazione regolare. • USB (blu) Sempre Sempre acceso: errore di comunicazione. • COM1 (giallo). Sempre spento: nessuna comunicazione; Lampeggio lento: nessuna risposta alla richiesta Modbus (time-out); Lampeggio: comunicazione regolare. • COM2 (giallo) Sempre reguläre Kommunikation. • COM2 (Gelb), Dauerhaft AUS: keine Kommunikation; spento: nessuna comunicazione; Lampeggio lento: nessuna risposta alla richiesta acceso: riconoscimento del dispositivo, nessuna scrittura in corso; Sempre spento: né riconoscimento del dispositivo, né scrittura in corso; Lampeggiante: riconoscimento del dispositivo e scrittura in corso. • Allarme (rosso). Sempre acceso: allarme in corso; Sempre spento: nessun allarme.

ports are internally terminated with a resistance of 150Ω and polarized with two ■ **SCHEMI DI COLLEGAMENTO [1]** Alimentazione. **[2]** Porte di comunicazione 511Ω resistors each (from + B to +5 V and-A to GND). It is therefore not needed COM1 (ai moduli VMU) e COM2 (ai contatori di energia e analizzatori di potenza). NOTA entrambe le porte COM sono terminate con delle resistenze interna da 150Ω e sono polarizzate con due resistenze da 511Ω (da + B a +5 V e da -A a GND). Quindi non necessitano di nessuna altra terminazione **[3]** Porta Ethernet Port und USB Host Anschlüsse. **[4]** Micro SD-Steckplatz und USB "Gerät". e USB Host. **[4]** Alloggiamento per la memoria Micro SD e porta USB "Device".

**UL Note:** this product is intended to be supplied by a Listed Information Technology Equipment AC Adaptor marked NEC Class 2 or LP. MAX ambient temperature: 40°C (104°F).

# **MAINTENANCE AND DISPOSAL Responsibility for disposal**

- The product must be disposed of at the relative recycling centers specified
- by the government or local public authorities. Correct disposal and
- recycling will contribute to the prevention of potentially harmful consequences to the environment and persons.

Out); Blinkend: reguläre Kommunikation. • USB (Blau), Dauerhaft EIN: bestätigtes Gerät, kein Schreibvorgang aktiv; Dauerhaft AUS: kein bestätigtes Gerät und kein angeschlossenes Gerät; Blinkend: bestätigtes Gerät und Schreibzyklus aktiv. • Alarm (Rot), Dauerhaft EIN: Aktiver Alarm; Dauerhaft AUS: keine Alarme. Hinweis: Schnelles Blinken: 200 ms EIN, 200 ms AUS, 200 ms EIN, 200 ms AUS. Langsames Blinken: 200 ms FIN, 600 ms AUS.

■ **ANSCHLÜSSE.** [1] Stromversorgung. [2] COM1 (zu VMU-Modulen) und COM2 (zu Energiezählern und Leistungsanalysatoren) Anschlüsse. HINWEIS: Beide COM-Anschlüsse sind intern mit einem Widerstand von 150Ω angeschlossen und mit zwei Widerständen zu je 511Ω polarisiert (von + B zu +5 V und -A zu MASSE). Deshalb ist kein weiterer externer Anschluss erforderlich. **[3]** Ethernet

Nota: Lampeggio rapido: 200ms ON, 200ms OFF, 200ms ON, 200ms OFF.

**Leggere attentamente il manuale istruzioni.** Qualora l'apparecchio venisse adoperato in un modo non specificato dal costruttore, la protezione prevista dall'apparecchio potrebbe essere compromessa. **Manutenzione:** assicurarsi che i collegamenti siano effettuati correttamente al fine di evitare qualsiasi malfunzionamento o danneggiamento dello strumento. Per mantenere pulito lo strumento usare un panno leggermente Reinigung ausschalten. inumidito; non usare abrasivi o solventi. Si consiglia di scollegare lo strumento

Electromagnetic fields EN61000-4-3: 10V/m from 80 to 3000MHz; Immunity isolamento rinforzato. Isolamento (per 1 minuto). Rigidità dielettrica 4000 VAC Dielektrische Stärke 4000 VAC RMS für 1 Minute. Lärmrückweisung. to Burst EN61000-4-4: 4kV on power lines, 2kV on single lines; Immunity to RMS per 1 minuto. **Reiezione** CMRR 65 dB, da 45 a 65 Hz. **EMC (Immunità)**  section area 1.5 mm<sup>2</sup> max. Min./Max. screws tightening torque: 0.4 Nm / 0.8 autoestinguenza: UL 94 V-0. **Montaggio** a guida DIN. **Grado di protezione** x 90 x 67 mm. Material Noryl, selbstlöschend: UL 94 V-0. Montage DIN-R ■ **SPECIFICHE TECNICHE Temperatura di funzionamento** -25 to +55°C (da -13°F a 131°F) (U.R. da 0 a < 90% senza condensa 40°C). **Temperatura di immagazzinamento** -30 to +70°C (da -22°F a 158°F) (R.H. < 90% senza condensa 40°C). **Categoria d'installazione**  Cat. III (IEC 60664, EN60664) Per gl'ingressi di stringa: equivalente a Cat. I, secondo EN61000-6-2. Scariche elettrostatiche EN61000-4-2: 8kV scarica in aria, 4kV contatto; Immunità ai campi elettromagnetici irradianti EN61000-4-3: 10V/m da 80 a 3000MHz; Immunità ai transitori veloci EN61000-4-4: 4kV sulle linee di alimentazione, 2kV su singole linee; Immunità ai radio disturbi condotti EN61000-4-6: 10V da 150KHz a 80MHz; Immunità ad impulso EN61000-4-5: 500V sull'alimentazione; 4kV sugli ingressi di stringa. **EMC** (Emissioni) secondo EN61000-6-3. Emissioni in radiofrequenza secondo CISPR 22. **Conformità alle norme sicurezza** IEC60664, IEC61010-1, EN60664, EN61010-1. **Approvazioni** CE, cULus Listed. **Custodia** dimensioni 35 x 90 x 67 mm. Materiale Noryl, frontale IP40. Connessioni IP20. Alimentazione da 12 a 28 VCC. Autoconsumo ≤0,5W. **Connessioni**. Ethernet: connettore RJ-45 (10/100Base-T). USB: USB 2.0 alta velocità. RS485: 3 morsetti per porta. Sezione del cavo 1,5 mm<sup>2</sup> max. Coppia Ethernet: RJ-45 Stecker (10/100Base-T). USB: Hohe Geschwindigkeit USB 2,0. di serraggio viti min./max.: 0,4 Nm / 0,8 Nm. Alimentazione: 2 morsetti, sezione RS485: 3 Schraubklemmen pro Schnittstelle. Kabelquerschnitt: 1,5 mm<sup>2</sup> max del cavo 1,5 mm<sup>2</sup> max. Coppia di serraggio viti min./max. 0,4 Nm / 0,8 Nm. **Betriebstemperatur** -25 bis +55°C (-13°F bis 131°F) (R.F. von 0 bis < 90% nicht kondensierend 40°C) Siehe auch "VMU-S Eingangsspezifikationen. **Speichertemperatur** -30 bis +70°C (-22°F bis 158°F) (R.F. < 90% nicht kondensierend 40°C). **Überspannungs klasse** Kl. III (IEC 60664, EN60664) Für Eingänge vom String: entspricht Kl. I, verstärkte Isolierung. **Isolierung** (für 1 Minute). Siehe Tabelle "Isolierung zwischen Ein- und Ausgängen". Gleichtaktunterdrückungsverhältnis 65 dB, 45 bis 65 Hz. **EMC (Immunität)** gemäß EN61000-6-2. Elektrostatische Entladungen EN61000-4-2: 8kV. Luftentladung, 4kV. Kontakt. Immunität bei bestrahlten elektromagnetischen Feldern EN61000- 4-3: 10V/m von 80 bis 3000MHz; Immunität bei Bersten EN61000-4-4: 4kV an Stromleitungen, 2kV an Signalleitungen; Immunität bei Leitungsstörungen EN61000-4-6: 10V von 150KHz bis 80MHz; Momentanüberstrom EN61000- 4-5: 500V an Stromversorgung; 4kV an Stringeingängen. **EMC** (Emission) Gemäß EN61000-6-3. Funkfrequenzunterbrechung gemäß CISPR 22. **Standardkonformität** Sicherheit IEC60664, IEC61010-1, EN60664, EN61010- 1. **Zulassungen** CE, cULus Listed. **Gehäuse**. Abmessungen (LxHxT) 35 **Schutzgrad** Vorderseite IP40. Schraubenklemmen IP20. **Stromversorgung**: 12 bis 28 VDC; eigenstromversorgt Stromverbrauch: ≤0,5W. **Anschlüsse** Min./Max. Schraubenanzugsmoment: 0,4 Nm / 0,8 Nm. Stromversorgung: 2 Schraubklemmen, 1,5 mm<sup>2</sup> max Min./Max. Schraubenanzugsmoment: 0,4 Nm / 0,8 Nm.

Carlo Gavazzi Controls SpA, Via Safforze, 8 - 32100 Vid Sanuras, 2010<br>Belluno (Italy)<br>Tel. +39 0437 355811

 $\oplus \oplus$ 

**COM1 → VMU modules (M, P, O)** Moduli VMU (M, P, O) VMU-Module (M, P, O) **COM2** Energy Meters and power analysers Misuratori di energia e analizzatori di potenza Energiezähler und Leistungsanalysatoren.

## **MANUTENZIONE E SMALTIMENTO Responsabilità di smaltimento**

- Smaltire con raccolta differenziata tramite le strutture di raccolte indicate
- dal governo o dagli enti pubblici locali. Il corretto smaltimento e il  $\sim$ riciclaggio aiuteranno a prevenire conseguenze potenzialmente negative per l'ambiente e per le persone.

AUS: keine Kommunikation; blinkend: reguläre Kommunikation, Dauerhaft EIN: Kommunikationsfehler. • COM1 (Gelb), Dauerhaft AUS: keine Kommunikation; Langsam blinkend: keine Antwort auf Modbus-Anfrage (Time-Out); Blinkend: Langsam blinkend: keine Antwort auf Modbus-Anfrage (Time-

# ■ **SICHERHEITSBESTIMMUNGEN**

**Die Betriebsanleitung aufmerksam lesen.** Sollte das Gerät nicht gemäss der Herstellerangaben verwendet werden, könnte der vom Gerät vorgesehene Schutz beeinträchtigt werden. **Wartung:** Beachten Sie den korrekten Anschluss aller Anschlussterminals um eine Beschädigung des Instrumentes zu vermeiden. Das Gerät mit einem feuchten Tuch reinigen; keine Scheuer- oder Lösemittel verwenden. Das Gerät vor der

### ■ **TECHNISCHE DATEN**

# **WARTUNG UND ENTSORGUNG Verantwortlichkeit für die Entsorgung**

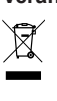

Es muss für getrennte Abfallentsorgung anhand der von der Regierung oder den öffentliche Lokalbehörden benannten Sammelstrukturen gesorgt werden. Die korrekte Entsorgung bzw. das Recycling tragen dazu bei, potentiell negative Auswirkungen auf die Umwelt und die Personen zu vermeiden.

voin or divide the modules (W-C-M-O-P) ONLY when they're NOT Unire o separare i vari moduli (W-C-M-O-P) SOLO quando questi<br>
NON sono alimentati.<br>
NON sono alimentati.<br>
NON sono alimentati.<br>
Spannungsversorgung angeschlosse

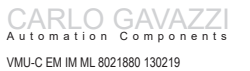

VMU-C EM

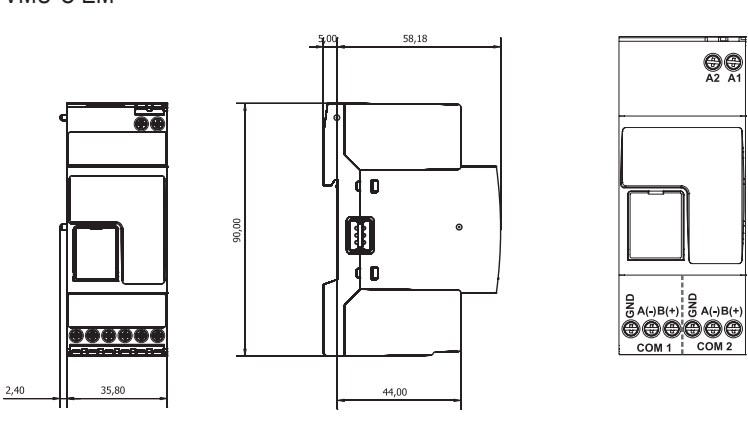

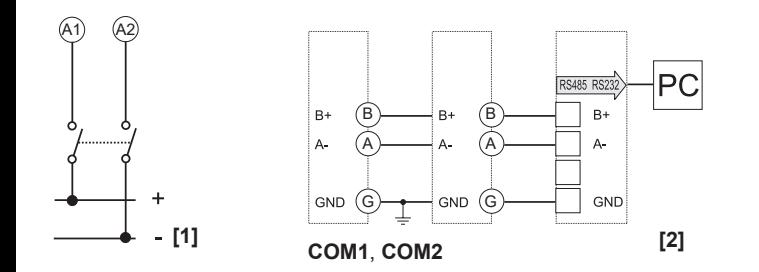

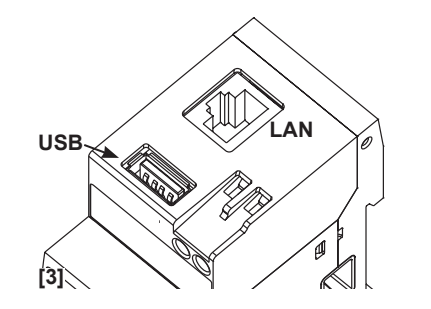

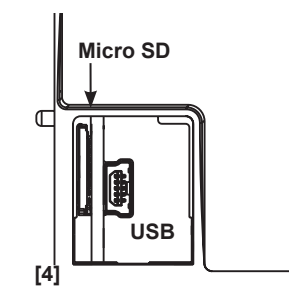

lent: pas de réponse à la demande du Modbus (temps écoulé); Clignotement: Clignotement lent: pas de réponse à la demande du Modbus (temps écoulé); Clignotement: communication normale. • USB (Bleu). On fixe: dispositif reconnu, aucune écriture en cours; OFF fixe: dispositif ni reconnu ou ni connecté; Clignotement: dispositif reconnu et cycle d'écriture en cours. • Alarme (Rouge). On fixe: alarme en cours; OFF fixe: pas d'alarmes.

OFF. Clignotement lent: 200ms ON, 600ms OFF.

modules VMU) et COM2 (vers compteurs d'énergie et analyseurs de puissance). REMARQUE: les deux ports COM se terminent intérieurement par une résistance de 150Ω et sont polarisés chacun par deux résistances de 511Ω (de + B à +5 "dispositif" USB.

### ■ **PRÉCAUTIONS DE SÉCURITÉ**

**Lire attentivement le manuel de l'utilisateur.** Si l'appareil est utilisé dans des conditions différentes de celles spécifiées par le fabricant, le niveau de protection prévu par l'instrument peut être compromis. **Entretien:** s'assurer que les connexions sont réalisées correctement dans le but d'éviter toutes fautes ou endommagements de l'appareil. Pour nettoyer l'instrument, utiliser un chiffon humide; ne pas utiliser d'abrasifs ou de solvants. Il faut déconnecter le dispositif avant de procéder au nettoyage.

### ■ **SPÉCIFICATIONS**

■ SCHEMAS DE CABLAGE. [1] Alimentation. [2] Connexions COM1 (vers · CONEXIONES. [1] Alimentación. [2] Conexiones COM1 (a módulos VMU) y V et de -A à GND). Aucune autre connexion externe n'est donc nécessaire. **[3]**  Por tanto, no es necesaria ninguna otra conexión externa. **[3]** Conexiones puerto Port de communication Ethernet et USB. [4] Fente Micro SD et connexion câble Ehernet y Host USB. [4] Memoria micro SD y conexión de cable para puerto COM2 (a medidores de energía y analizadores de redes).NOTA: ambos puertos COM están internamente terminados con una resistencia de 150Ω y polarizados con dos resistencias de 511Ω cada una (desde +B a +5V y desde -A a GND). USB.

90% sans condensation 40°C). **Température de stockage** -30 à +70°C (-22°F à 158°F) (H.R. < 90% sans condensation 40°C). **Catégorie de surtension** Cat. III (IEC 60664, EN60664). Pour des entrées de chaîne: équivalent à Cat. I, isolation renforcée. Isolation (pour 1 minute). Voir le tableau «Isolation entre les entrées **bruit** CMRR 65 dB, 45 à 65 Hz. **Compatibilité électromagnétique (immunité)** Selon EN61000-6-2. Décharges électrostatiques EN61000-4-2: 8kV décharge d'air, 4kV contact; Immunité aux champs électromagnétiques irradiés EN61000- 4-3: 10V/m de 80 à 3000MHz; Immunité aux rafales EN61000-4-4: 4kV sur les 4-5: 500V sur l'alimentation; 4kV sur les entrées de chaîne. **Compatibilité électromagnétique** (Émission) selon EN61000-6-3. Suppression de fréquence (LxHxD) 35 x 90 x 67 mm. Matériel noryl, auto-extinguible: UL 94 V-0. **Montage** à 28 VCC. Consommation d'énergie: ≤0,5W. **Connexions**: Ethernet: Connecteur min/max: 0,4 Nm / 0,8 Nm.

**Note UL:** ce produit est conçu pour être alimenté par un adaptateur CA NEC Classe 2 ou LP prévu comme «Listed Information Technology Equipment». Température ambiante MAX.: 40°C (104°F).

**ENTRETIEN ET ÉLIMINATION Responsabilité en matière d'élimination**

- Éliminer selon le tri sélectif avec les structures de récupération indiquées  $\widetilde{\mathbb{X}}$
- par l'État ou par les organismes publics locaux. Bien éliminer et recycler aidera à prévenir des conséquences potentiellement néfastes pour l'environnement et les personnes.

LED: • Led vert ON allumé. ON fixe: alimentation activée; Clignotant: LED: • ENCENDIDO (Verde). Fijo ENCENDIDO: alimentación activada; LYSDIODE: • Tændt (grøn), lyser konstant: Strømforsyning er tændt. cycle d'écriture sur carte SD micro. • Bus (interne) (Jaune). OFF fixe: pas de Parpadeo: ciclo de escritura en la tarjeta micro SD. • Bus (interno) (Amarillo), Blinker: Skriver cyklus på SD-kort. • Bus (intern) (gul), kon communication; clignotement: communication normale On fixe: erreur sur Fijo APAGADO: sin comunicación; parpadeo: comunicación regular. Fijo communication. • COM1 (Jaune). OFF fixe: pas de communication; Clignotement ENCENDIDO: error en la comunicación. • COM1 (Amarillo), Fijo APAGADO: sin communication normale. • COM2 (Jaune). OFF fixe: pas de communication; fuera); Parpadeo: comunicación regular. • COM2 (Amarillo), Fijo APAGADO: Remarque: Clignotement rapide: 200ms ON, 200ms OFF, 200ms ON, 200ms Nota: Parpadeo rápido: 200ms ON, 200ms OFF, 200ms ON, 200ms OFF. comunicación; Parpadeo lento: ninguna respuesta a la petición del Modbus (tiempo sin comunicación; Parpadeo lento: ninguna respuesta a la petición del Modbus anmodning (timeout). Blinker: jævn kommunikation. • USB (blå), lyser konstant: (tiempo fuera); Parpadeo: comunicación regular. • USB (Azul), Fijo ENCENDIDO: dispositivo reconocido, ninguna escritura en curso; Fijo APAGADO: dispositivo no reconocido ni conectado; Parpadeo: dispositivo reconocido y escritura en curso. • Alarma (Rojo), Fijo encendido: alarma en curso; Fijo APAGADO: ninguna alarma. Parpadeo lento: 200ms ON, 600ms OFF. kommunikation. Blinker: jævn kommunikation, lyser konstant: kommunikationsfejl. • COM1 (gul), konstant slukket: ingen kommunikation. Langsomt blink: Intet svar på Modbus-anmodning (timeout). Blinker: jævn kommunikation. • COM2 (gul), konstant slukket: ingen kommunikation. Blinker langsomt: Intet svar på Modbusgodkendt enhed, ingen skrivning i gang. Konstant slukket: enhed er hverken godkendt eller tilsluttet. Blinker: godkendt enhed og skrivning af cyklus i gang. • Alarm (rød), lyser konstant: alarm i gang. Konstant slukket: ingen alarmer. Bemærk: hurtigt blink: 200 ms til, 200 ms fra, 200 ms til, 200 ms fra. Langsomt blink: 200 ms til, 600 ms fra.

### ■ **NORMAS DE SEGURIDAD**

**Lea el manual y siga atentamente las instrucciones.** Si se utiliza el equipo de manera distinta de como indica el Fabricante, se puede dañar la protección de la que está provisto el instrumento. **Mantenimiento**: Asegurarse de que las conexiones son correctas para evitar un mal funcionamiento o daños en el instrumento. Para tener el instrumento limpio, limpiar periódicamente la carcasa con un trapo un poco humedecido. No utilizar productos abrasivos o disolventes. Desconectar el equipo antes de limpiarlo.

**Température de fonctionnement. -**25 à +55°C (-13°F à 131°F) (H.R. de 0 à < **Temperatura de funcionamiento -**25 a +55°C (-13°F a 131°F) (H.R. de 0 a til +70°C (-22 °F til 158°F) (relativ fugtighed 90 %, ikke-kondensere et les sorties». Rigidité diélectrique 4000 VCA RMS pour 1 minute. **Émission de**  tabla "Aislamiento entre las entradas y las salidas". **Rigidez dieléctrica** 4000 lignes électriques, 2kV sur les lignes de signal; Immunité aux perturbations par 80 a 3000MHz; Inmunidad a transitorios rápidos EN61000-4-4: 4kV en la líneas conduction EN61000-4-6: 10V de 150KHz à 80MHz; Surtension EN61000- de alimentación, 2kV en las líneas de señal; Inmunidad a las perturbaciones radio selon CISPR 22. Conformité aux normes sécurité IEC60664, IEC61010- Electromagnética EMC (Emisión) Según EN61000-6-3. Eliminación de IP20. Strømforsyning: fra 12 til 28 VCC. Effektforbrug: ≤0,5 W. Tilslutninger: 1, EN60664, EN61010-1. **Approbations** CE, cULus Listed. **Boîtier**, dimensions radiofrecuencia según CISPR 22. **Conformidad con las normas**. Seguridad Rail DIN. **Degré de protection**, avant IP40. Bornes à vis IP20. Alimentation: 12 cULus listed. **Caja** Dimensiones (Al.xAn.xP.) 35 x 90 x 67 mm. Material: Noryl, RJ-45 (10/100Base-T). USB: haute vitesse USB 2.0. RS485: 3 bornes à vis par IP40. Terminales de tornillo: IP20. Alimentación: de 12 a 28 VCC. Consumo de port. Section de câbles 1,5 mm<sup>2</sup> max. Couple de serrage de vis min/max: 0,4 Nm energía: ≤0,5W. **Conexiones**: Ethernet: conector RJ-45 (10/100Base-T). USB: / 0,8 Nm. Alimentation: 2 bornes à vis 1,5 mm<sup>2</sup> max. Couple de serrage de vis USB de alta velocidad 2,0. RS485: 3 terminales a tornillo por puerto. Sección del **HÅNDTERING OG BORTSKAFFELSE** ■ **ESPECIFICACIONES** < 90% sin condensación 40°C). **Temperatura de almacenamiento** -30 a +70°C (-22°F a 140°F) (H.R. < 90% sin condensación 40°C). **Categoría de sobretensión**: Cat. III (IEC 60664, EN60664) Para entradas de string: igual a la Cat. I, aislamiento reforzado. Aislamiento (durante 1 minuto). Véase la VCA RMS durante 1 minuto. **Rechazo al ruido** CMRR 100 dB, 45 a 65 Hz. **Compatibilidad Electromagnética EMC (Inmunidad)**. Según EN61000-6-2. Descargas electrostáticas EN61000-4-2: Descarga de aire 8kV, contacto 4kV. Inmunidad a los campos electromagnéticos irradiados EN61000-4-3: 10V/m de conducidas EN61000-4-6: 10V de 150KHz a 80MHz; Sobretensión. EN61000- 4-5: 500V en la alimentación; 4kV en las entradas de string. Compatibilidad IEC60664, IEC61010-1. EN60664, EN61010-1. **Marca/Homologaciones** CE, autoextinguible: UL 94 V-0. **Montaje**. Carril DIN. **Grado de protección**. Frontal cable: 1,5 mm2 max. Par de apriete mín./máx: 0,4 Nm / 0,8 Nm. Alimentación: 2 terminales a tornillo, 1,5 mm² max. Par de apriete mín./máx: 0,4 Nm / 0,8 Nm. **Driftstemperatur:** -25 °C til +55 °C (-13 °F til 131 °F) (relativ fugtighed fra 0 % til < 90 %, ikke-kondenserende ved 40 °C). **Opbevaringstemperatur**: -30 °C °C). **Overspændingskategori**: kat. III (IEC 60664, EN60664). Til input fra streng: Svarende til kat. I, forstærket isolering. **Dielektrisk styrke**: 4000 VAC RMS i 1 minut. **Støjafvisning**: CMRR 65 dB, 45 til 65 Hz. **EMC (immunitet)** i henhold til EN61000-6-2. Elektrostatisk udladning EN61000-4-2: 8 kV luftudladning, 4 kV kontakt. Stråleimmunitet. Elektromagnetiske felter EN61000-4-3: 10 V/m fra 80 til 3000 MHz. Burst-immunitet EN61000-4-4: 4 kV på strømlinjer, 2 kV på enkelte linjer. Immunitet mod ledningsbårne forstyrrelser EN61000-4-6: 10 V fra 150 KHz til 80 MHz; Overspænding EN61000-4-5: 500 V på strømforsyning. 4 kV på strenginput. **EMC:** (emission) i henhold til EN61000-6-3. Undertrykkelse af radiofrekvens i henhold til CISPR 22. **Standardoverenstemmelse**: sikkerhed IEC60664, IEC61010-1 EN60664, EN61010-1. **Godkendelser**: CE, cULus-listet. **Hus**: Dimensioner (BxHxD) 17,5 x 90 x 67 mm. Materiale Noryl, selvslukkende: UL 94 V-0. **Montering**: DIN-skinne. **Beskyttelsesgrad**: (front) IP40. Skrueklemmer: Ethernet RJ-45-stik (10/100Base-T). USB: High-Speed USB 2.0 RS485: 3 skrueklemmer pr. port. Område for kabeltværsnit, 1,5 mm<sup>2</sup> maks. Min./maks. skruemoment: 0,4 Nm/0,8 Nm. Strømforsyning: 2 skrueklemmer, 1,5 mm2 maks. Min./maks. skruemoment: 0,4 Nm/0,8 Nm. **Ansvar vedrørende bortskaffelse**

Unir o separar los módulos (W-C-M-S-O-P) SÓLO c<u>uando NO esté</u>

**COM1 →** Modules VMU (M, P, O) Módulos VMU (M, P, O) VMU moduler (M, P, O)

**COM2 → Compteurs d'énergie et analyseurs de puissance** Medidores de energía y analizadores de potencia Energimålere og strømanalysatorer.

### **MANTENIMIENTO Y ELIMINACIÓN Responsabilidad de eliminación**

Eliminar mediante recogida selectiva a través de las estructuras de

- recogida indicadas por el gobierno o por los entes públicos locales. La correcta eliminación y el reciclaje ayudarán a prevenir consecuencias  $\sim$ 
	- potencialmente negativas para el medioambiente y para las personas.

■ **LEDNINGSDIAGRAMMER. [1]** Strømforsyning. **[2]** COM1- (til VMU-moduler) og COM2-forbindelser (til strømmålere og energianalyseapparater). BEMÆRK: Begge COM-porter afsluttes internt med en modstand på 150Ω og er polariserede med to resistorer, hver på 511Ω (fra + B til +5 V, og -A til GND). Det kræves derfor ingen anden ekstern tilslutning. **[3]** Ethernet-port og USB-værtstilslutninger. **[4]**  Micro SD-hukommelsesåbning og USB-port til "Enhed".

# ■ **SIKKERHEDSFORSKRIFTER**

**Læs instruktionsmanualen omhyggeligt.** Hvis instrumentet anvendes på en måde, der ikke er beskrevet af producenten, kan den af instrumentet ydede beskyttelse forringes. **Vedligeholdelse**: Sørg for, at forbindelserne er korrekt udført for at undgå enhver fejlfunktion eller beskadigelse af instrumentet. Til rengøring af instrumentet anvendes en let fugtet klud; anvend ikke slibe- eller rengøringsmidler. Vi anbefaler, at instrumentet frakobles før rengøring.

### ■ **TEKNISKE SPECIFIKATIONER**

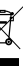

Sorteres og bortskaffes på genbrugsplads, som angivet af stat eller kommune. Den korrekte bortskaffelse og genbrug er med til at forhindre

potentielt negative følger for miljøet og personer.

# CARLO GAVAZZI Automation Components

Carlo Gavazzi Controls SpA, Via Safforze, 8 - 32100 Belluno (Italy) Tel. +39 0437 355811, Fax +39 0437 355880

 $\circledcirc$ 

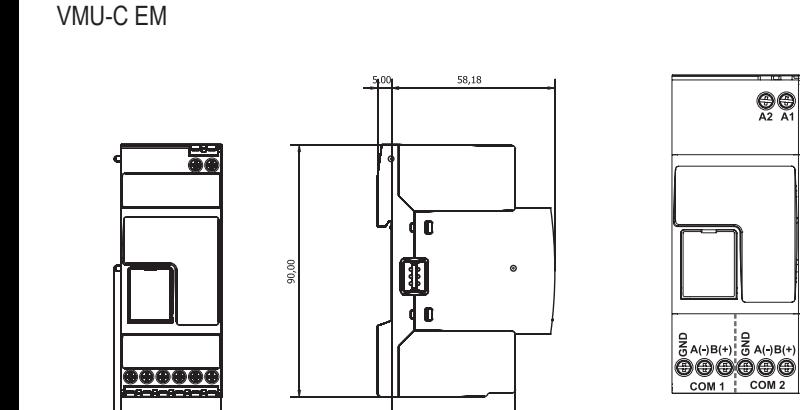

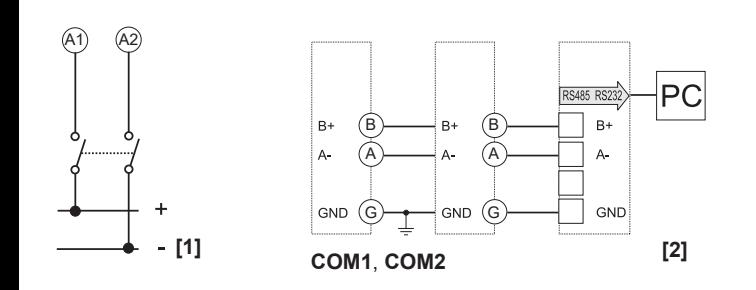

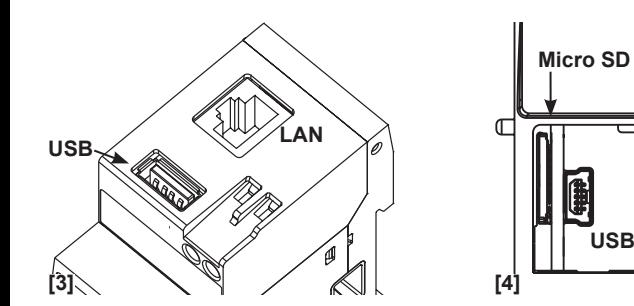